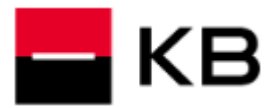

## **ZASLÁNÍ UŽIVATELSKÉHO JMÉNA**

- **1.** Na přihlašovací obrazovce klikněte na **Nepamatuji si uživatelské jméno**.
- **2.** Vyplňte **Telefonní číslo** ze **Smlouvy** a klikněte na **Pokračovat**.
- **3.** Zadejte Vaši **E-mailovou adresu**. Zvolte, zda chcete uživatelské jméno zaslat prostřednictvím **E-mailu** nebo **SMS** na **Telefonní číslo** a klikněte na **Poslat**. Uživatelské jméno Vám během několika minut zašleme.

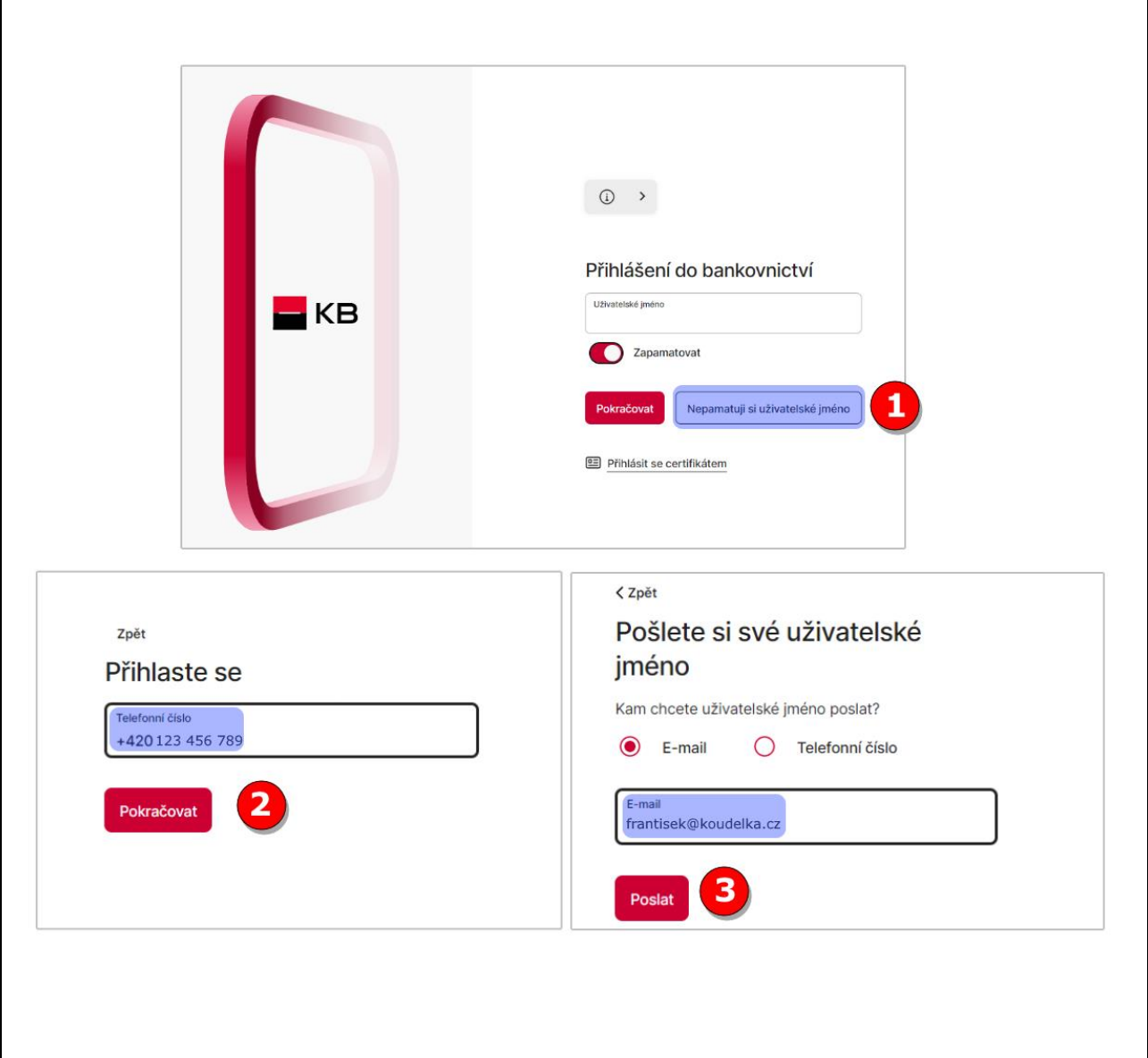